# ARISTA

Redefining Data Center Networking

James Volpe Account Manager JVolpe@aristanetworks.com

## About Arista Networks

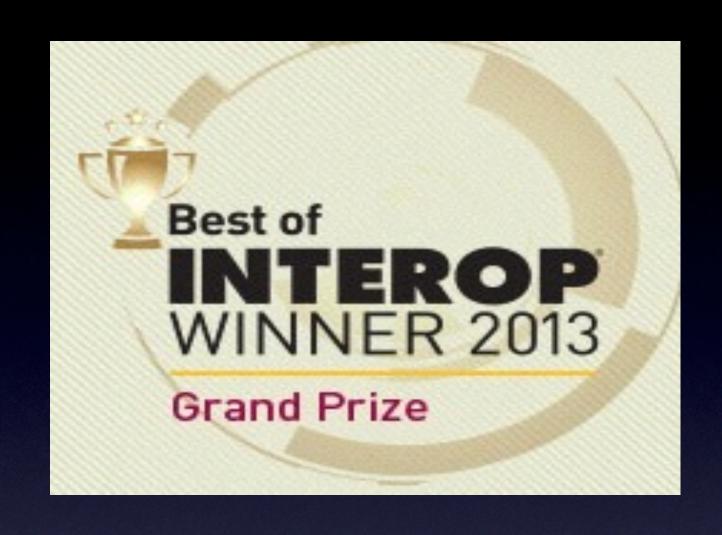

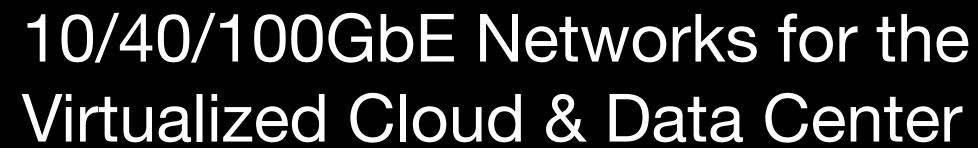

- > Founded in 2004
- Shipping Since Mid-2008
- > 2000+ Customers
- > 600+ Employees

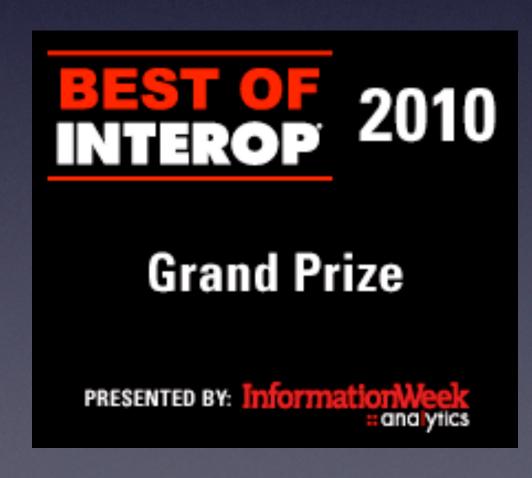

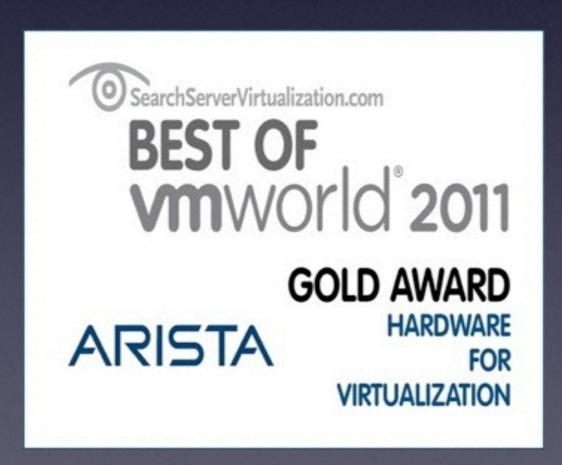

Profitable, self-funded network infrastructure provider

Founded to build the best Network Operating System for Next Generation Data Centers

## Key Executives

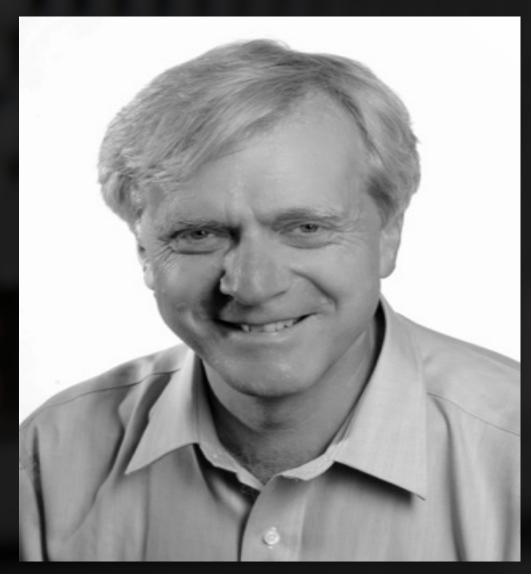

Andy Bechtolsheim

Founder, Chief Development Officer and Chairman

Founder of Sun Microsystems
Founder of Granite Systems
Initial investor in Google, Inc.

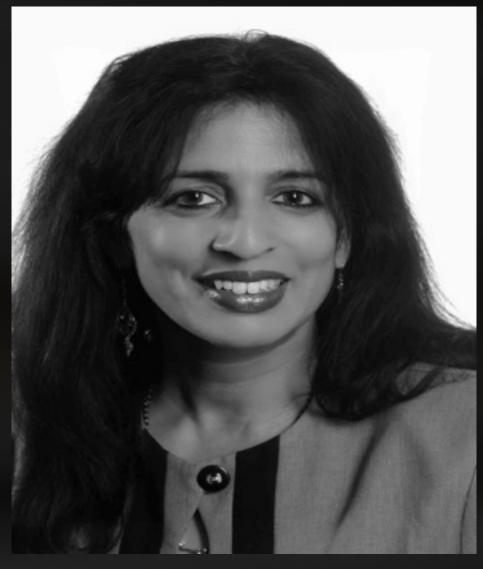

Jayshree Ullal
President and CEO

Part of Cisco's 1<sup>st</sup> acquisition of Crescendo 15 yr Cisco SVP for Data Center, Switching & Services Joined Arista in 2008 Corporate Strategy

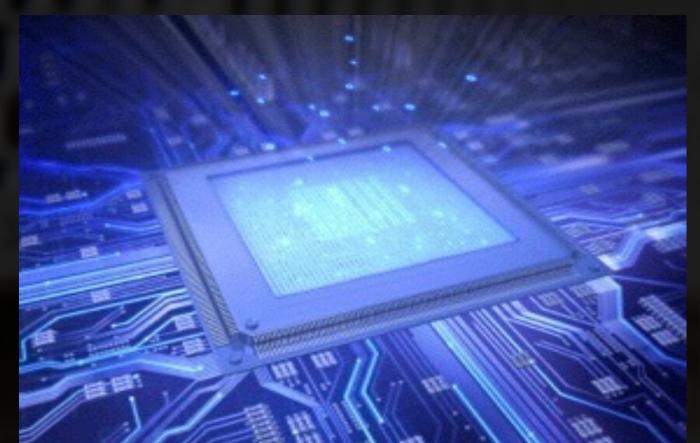

Best-of-Breed Merchant Silicon

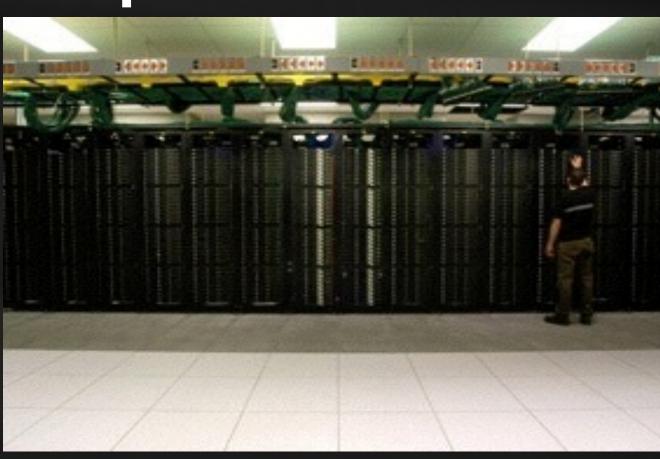

Cloud + Data Center Focus

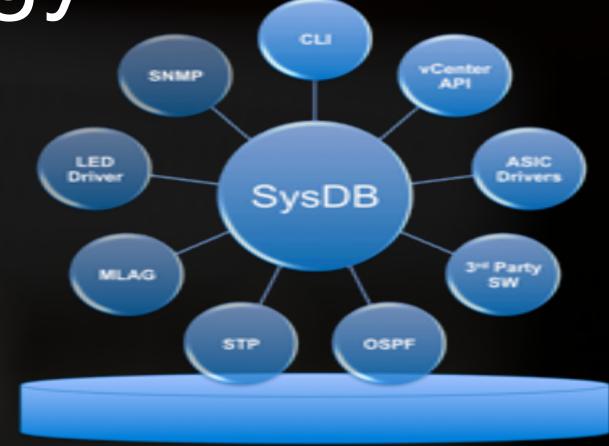

Best-of-Breed Software Modern, Programmable, Open

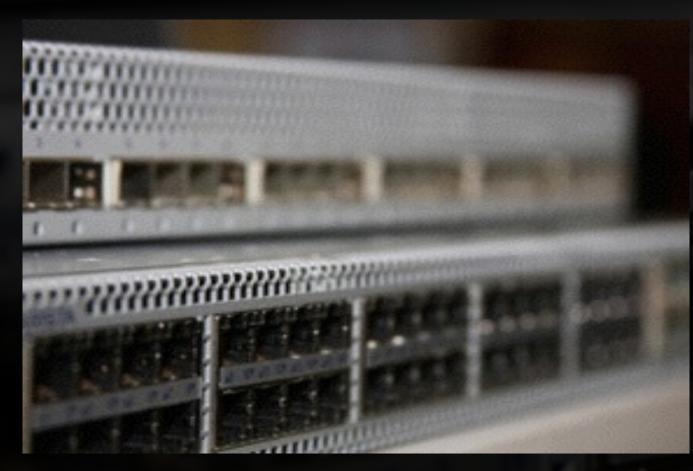

Optimized for HPC, Web, Big Data & Network Virtualization

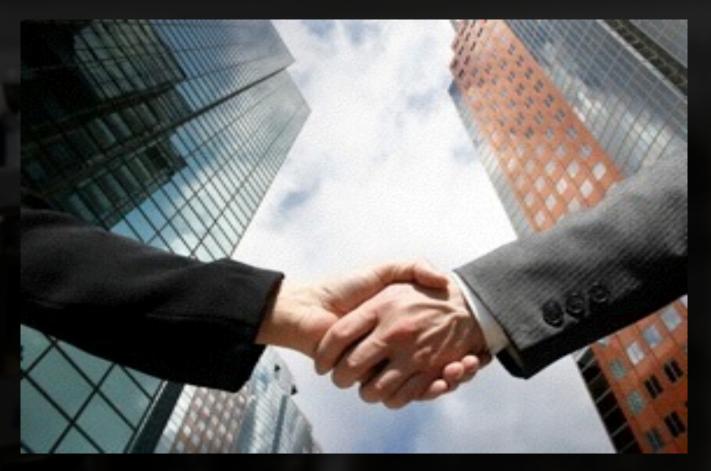

Ecosystem & Channel Partners

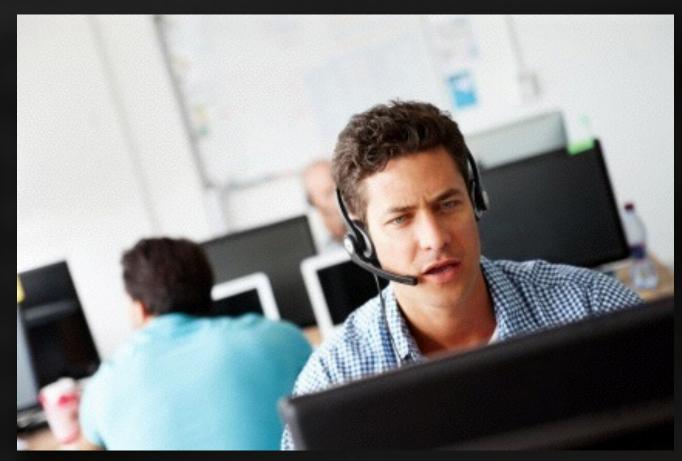

Global TAC and RMA Depots, "Engineers Answer the Phone"

### Arista Networks Product Portfolio

LEAF Switches 7048/7050/7150

SPLINE™ 7250/7300 SPINE Switches 7500E Series

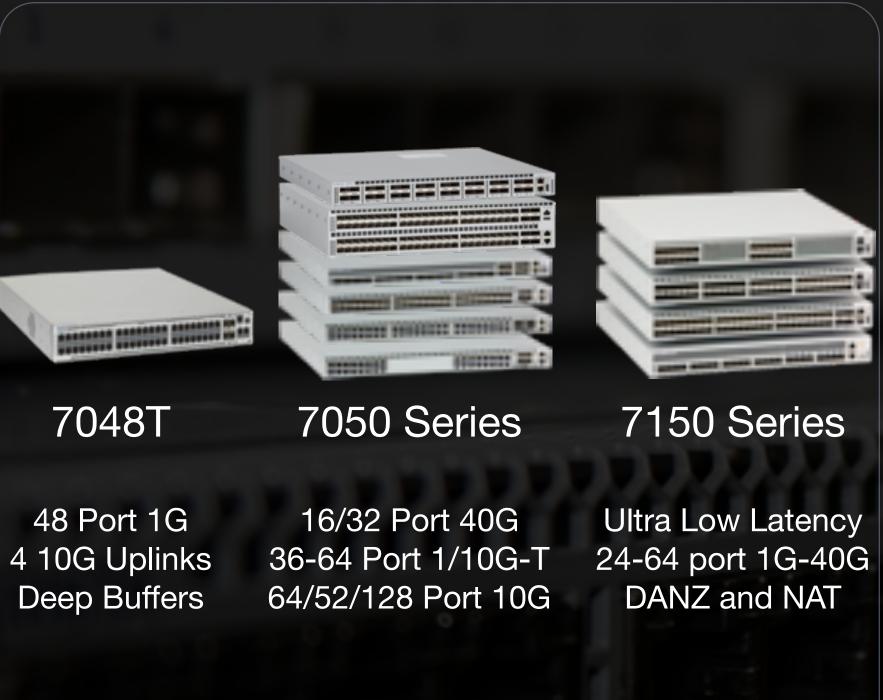

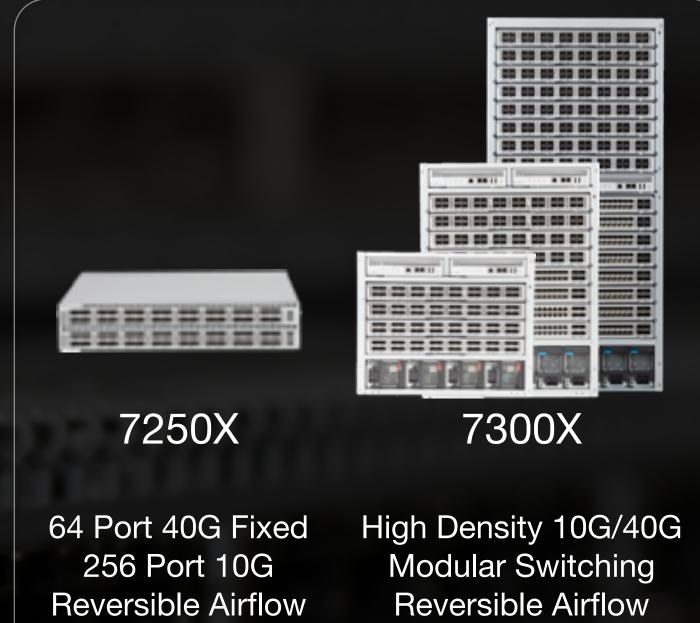

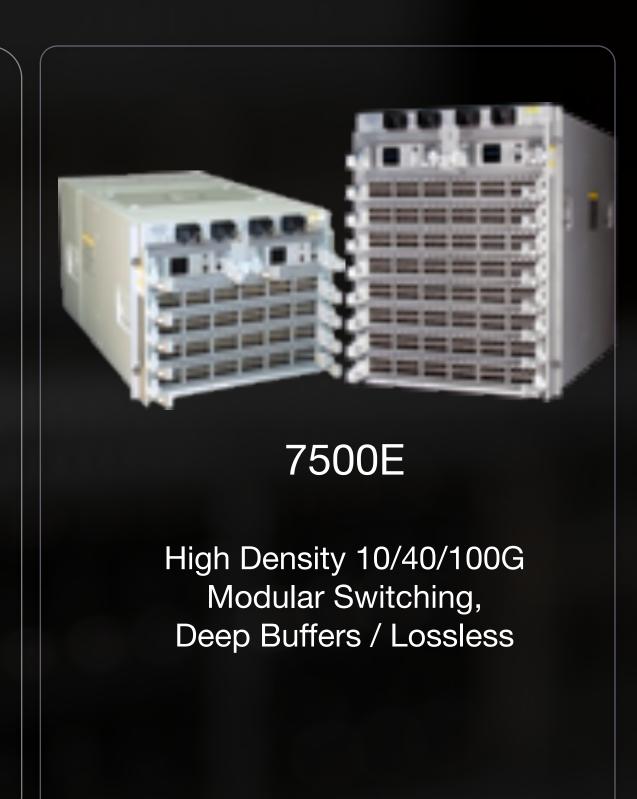

## Cloud Networking: Scalability That Works

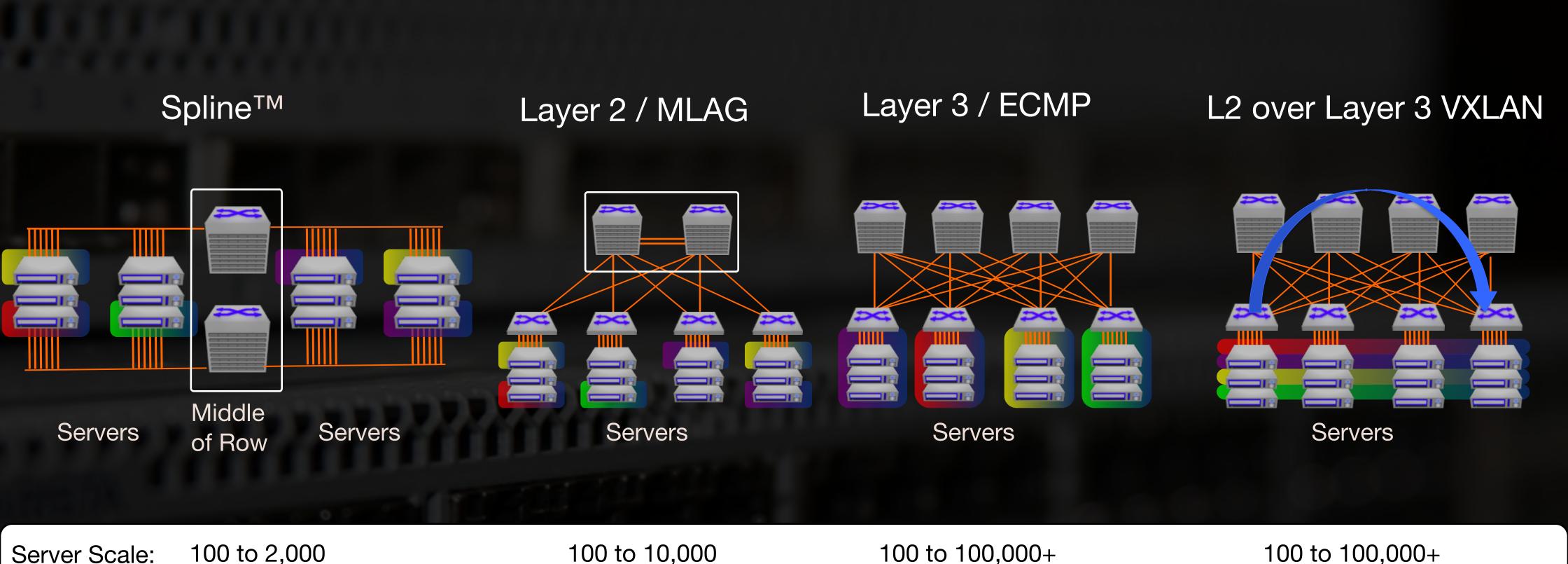

# ARISTA

Software Defined Cloud Networking

EOS SOFTWARE FEATURES

### Arista EOS – Foundation for SDCN

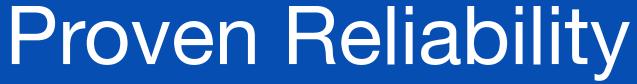

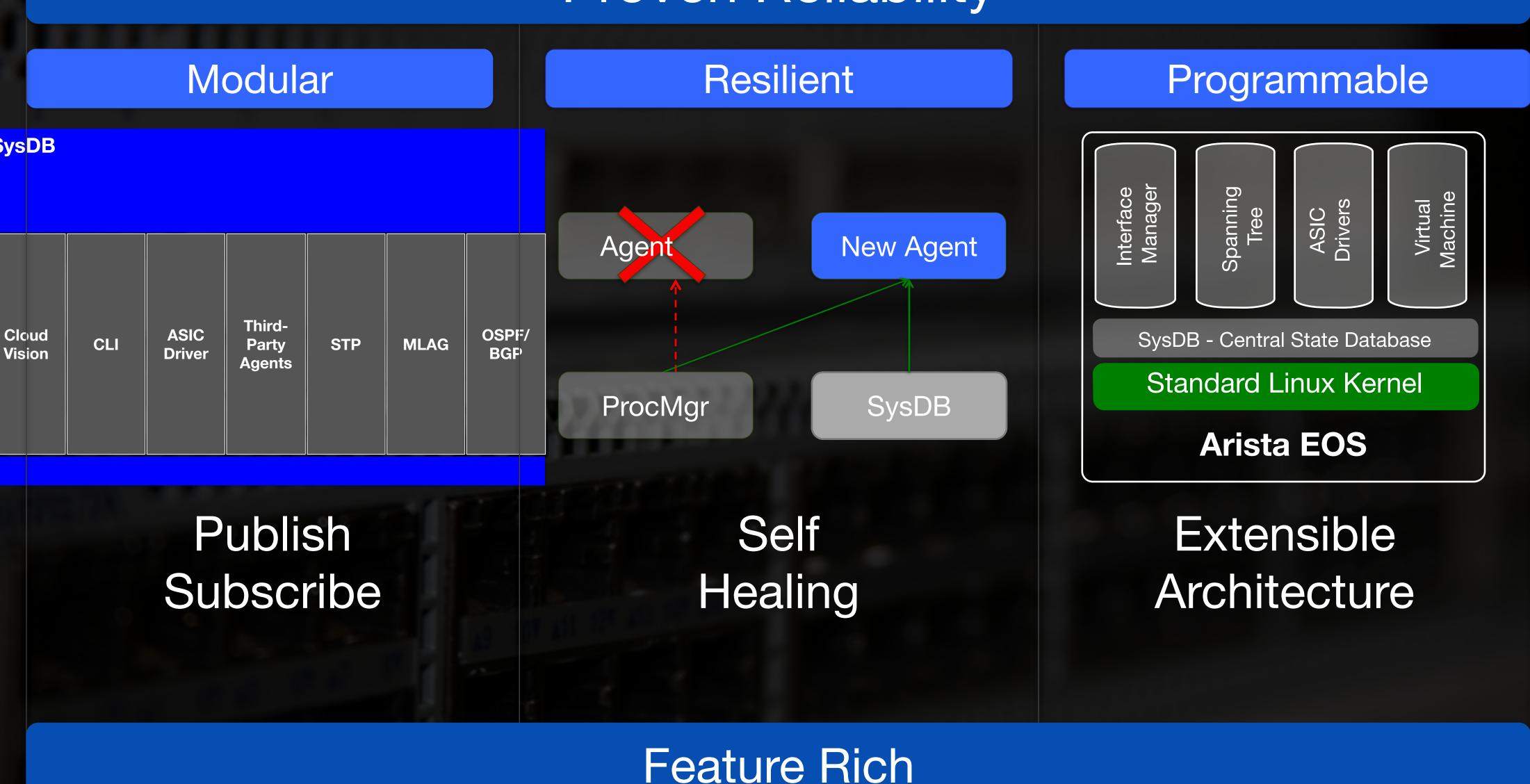

#### Configuring a VLAN on an Arista switch

tm225(config)# tm225(config)#config t tm225(config)#vlan 10 tm225(config-vlan-10)#name newvlan

### Viewing VLAN configuration

| tm225#show vlan<br>VLAN Name |                                                | Status                               | Ports                |
|------------------------------|------------------------------------------------|--------------------------------------|----------------------|
| 10<br>20                     | default<br>newvlan<br>data_center<br>user_vlan | active<br>active<br>active<br>active | Cpu, Et12, Et26 Et15 |

### **❸** Configuring RPVST+ on the switch

tm225/config)#spanning-tree mode rapid-pvst tm225(config)#vlan 1-30 tm225(config-vlan-1-30)#exit tm225(config)#spanning-tree vlan 1-10 priority 4096 tm225(config)#spanning-tree vlan 11-30 priority 8192 tm225(config)#

### Viewing RPVST+ configuration

```
tm225#show spanning-tree vlan 10
VL10
 Spanning tree enabled protocol rapid-pvst
 Root ID Priority 4097
       Address 001c.730f.8148
       Cost
                40000 (Ext) 0 (Int)
                15 (Ethernet15)
        Port
        Hello Time 2.000 sec Max Age 20 sec Forward Delay 15 sec
 Bridge ID Priority 4106 (priority 4096 sys-id-ext 10)
       Address 001c.730f.8148
       Hello Time 2.000 sec Max Age 20 sec Forward Delay 15 sec
            Role State Cost Prio.Nbr Type
Et15
                   forwarding 20000 128.15 P2p
           root
```

### Configuring a port-channel - mode active

tm225#config t tm225(config)#interface e12, e15 tm225(config-if-Et12,15)#channel-group 100 mode active tm225(config-if-Et12,15)#

### Viewing port-channel configuration

tm225#show port-channel summary Flags a - LACP Active p - LACP Passive U - In Use D - Down i - incompatible with agg + - In-Sync - - Out-of-Sync P - bundled in Po s - suspended G - Aggregable I - Individual S - ShortTimeout w - wait for agg Number of channels in use: 0 Number of aggregators:0 Port-Channel Protocol Ports Po100(D) LACP(a) Et12(G-) Et15(G-)

### Configure and show port-channel load balance

tm225(config)#port-channel load-balance petraA fields ip ip-tcp-udp-header
tm225(config)#show port-channel load-balance petraA fields
Source MAC address hashing for non-IP packets is ON
Destination MAC address hashing for non-IP packets is ON
Ethernet type hashing for non-IP packets is ON
Source MAC address hashing for IP packets is OFF
Destination MAC address hashing for IP packets is OFF
Ethernet type hashing for IP packets is OFF
IP source address hashing is ON
IP destination address hashing is ON
IP protocol field hashing is ON
TCP/UDP source port hashing is ON
TCP/UDP destination port hashing is ON

If you know\_Linux / Unix, you will love EOS, as it gives you the POWER that NO other network device operating system has before

When the user first logs into an Arista switch, the CLI looks exactly like Cisco's CLI as show below:

```
Arista7124SX>
Arista7124SX >en
Arista7124SX #config t
Arista7124SX(config)#?
              Authentication, Authorization, and
 aaa
Accounting
               Configure an agent
 agent
              Add a command alias
 alias
              Set a static ARP entry
 arp
                Configure system banners
 banner
               Modify system boot parameters
 boot
```

How Arista EOS also provides the user complete access to the Linux kernel of the switch. To enter it, simply enter 'bash':

```
Arista7124SX#bash

Arista Networks EOS shell

[admin@tm225 ~]$
```

**3** EOS commands are basically written in Python. CLI itself is another python script 'Cli.py' which resides in following directory:

```
[admin@tm225 site-packages]$ pwd

/usr/lib/python2.6/site-packages

[admin@tm225 site-packages]$ ls Cli*.py

Cli.py CliExtensions.py CliParser.py

CliAuth.py CliInputWrapper.py CliSave.py
```

You can view the processes running on switch:

```
[admin@tm225 flash]$ ps -ef
UID PID PPID C STIME TTY TIME CMD
root 1 0 0 May09 ? 00:00:00 /sbin/init
root 2 0 0 May09 ? 00:00:00 [kthreadd]
root 3 2 0 May09 ? 00:00:00 [migration/0]
root 4 2 0 May09 ? 00:00:00 [ksoftirqd/0
...
```

**6**You can easily do a **tcpdump** on an Arista switch with <u>no</u> impact to the CPU. Below you can see ospf hello packets being received

```
tm225#bash sudo tcpdump -I e1
tcpdump: WARNING: fabric: no IPv4 address assigned
tcpdump: verbose output suppressed, use -v or -vv for full
protocol decode
listening on fabric, link-type EN10MB (Ethernet), capture size
65535 bytes
12:57:30.222171 00:1c:73:0f:80:a6 (oui Unknown) > 01:00:5e:
00:00:05 (oui Unknown
                                     ), ethertype 802.1Q
(0x8100), length 82: vlan 1, p 0, ethertype IPv4, 10.10.50.1
> OSPF-ALL.MCAST.NET: OSPFv2, Hello, length 44
12:57:40.222687 00:1c:73:0f:80:a6 (oui Unknown) > 01:00:5e:
00:00:05 (oui Unknown
                                     ), ethertype 802.1Q
(0x8100), length 82: vlan 1, p 0, ethertype IPv4, 10.10.50.1
> OSPF-ALL.MCAST.NET: OSPFv2, Hello, length 44
12:57:50.223172 00:1c:73:0f:80:a6 (oui Unknown) > 01:00:5e:
00:00:05 (oui Unknown
                                     ), ethertype 802.1Q
(0x8100), length 82: vlan 1, p 0, ethertype IPv4, 10.10.50.1
> OSPF-ALL.MCAST.NET: OSPFv2, Hello, length 44
```

No other switches have this capability

All images are saved in 'mnt/flash'. You can view, copy, remove, and the start-up config in bash:

```
[admin@tm225 flash]$ pwd
/mnt/flash
[admin@tm225 flash]$ cat startup-config
! device: tm225 (DCS-7048T-A, EOS-4.6.3)
!
aaa root secret 5 $1$VNh3khl/$d8oEMfdcMhSTpL2gEou0O/
aaa authentication policy local allow-nopassword-remote-login
!
prompt %H.%D{%H:%M:%S}%P
!
hostname tm225
ip name-server 172.22.22.10
ip name-server 172.22.22.40
ip domain-name aristanetworks.com
!
```

Tou can create and add new commands by simply writing your own python script:

```
localhost# cat -n HelloCli.py
   1 import BasicCli, CliParser
   2 tokenHello = CliParser.KeywordRule('hello',
helpdesc='Says hello')
   3 def doHello( mode ):
   4 print "World.\n"
   5 BasicCli.UnprivMode.addCommand( (tokenHello,
doHello ) )
localhost>show?
hello Show your hello
localhost>show hello?
| Output modifiers
<cr>
localhost>show hello
Hello World.
Localhost>
```

## Multi-chassis Link Aggregation (MLAG)

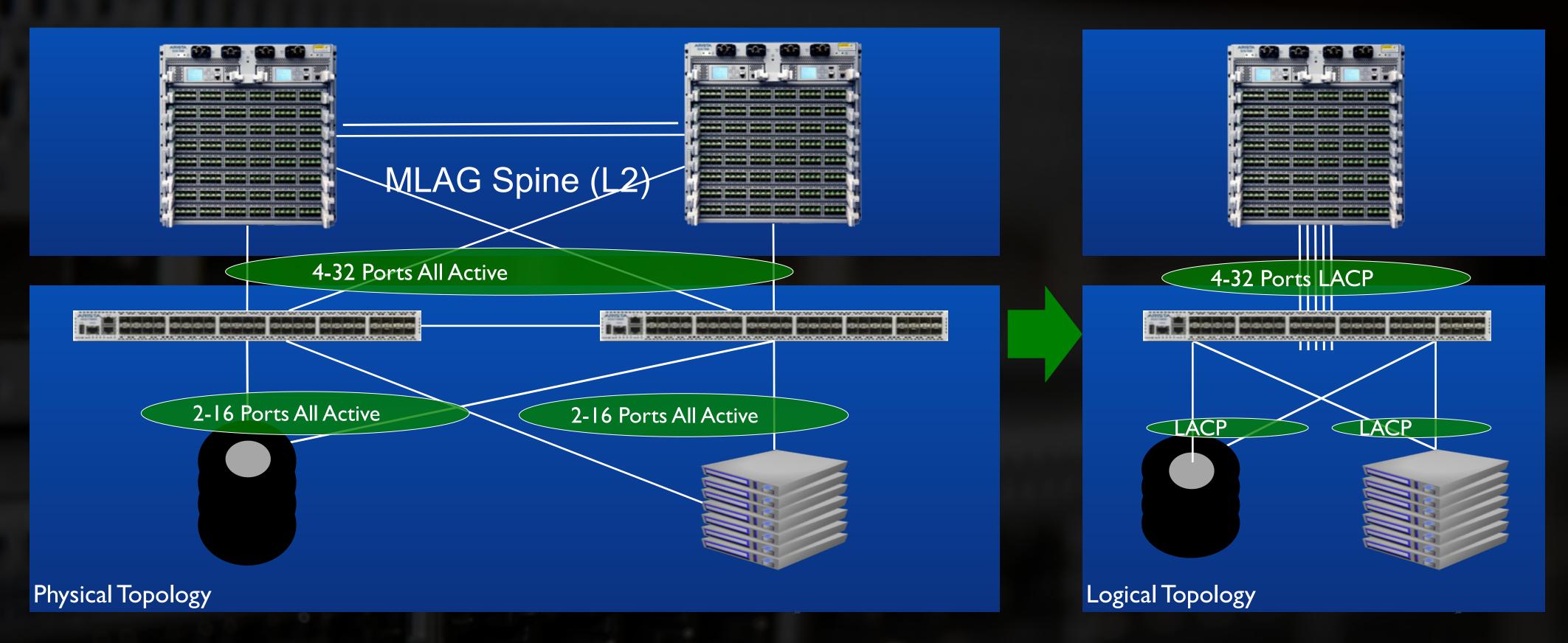

- All Active Multipath for L2 and L3 (vARP Anycast Gateway)
- Standards based protocols (LACP)
- Simplifies or eliminates the Spanning Tree topology
- Simple to understand and easy to engineer traffic

## LANZ TRACER Revolutionizes Network Visibility

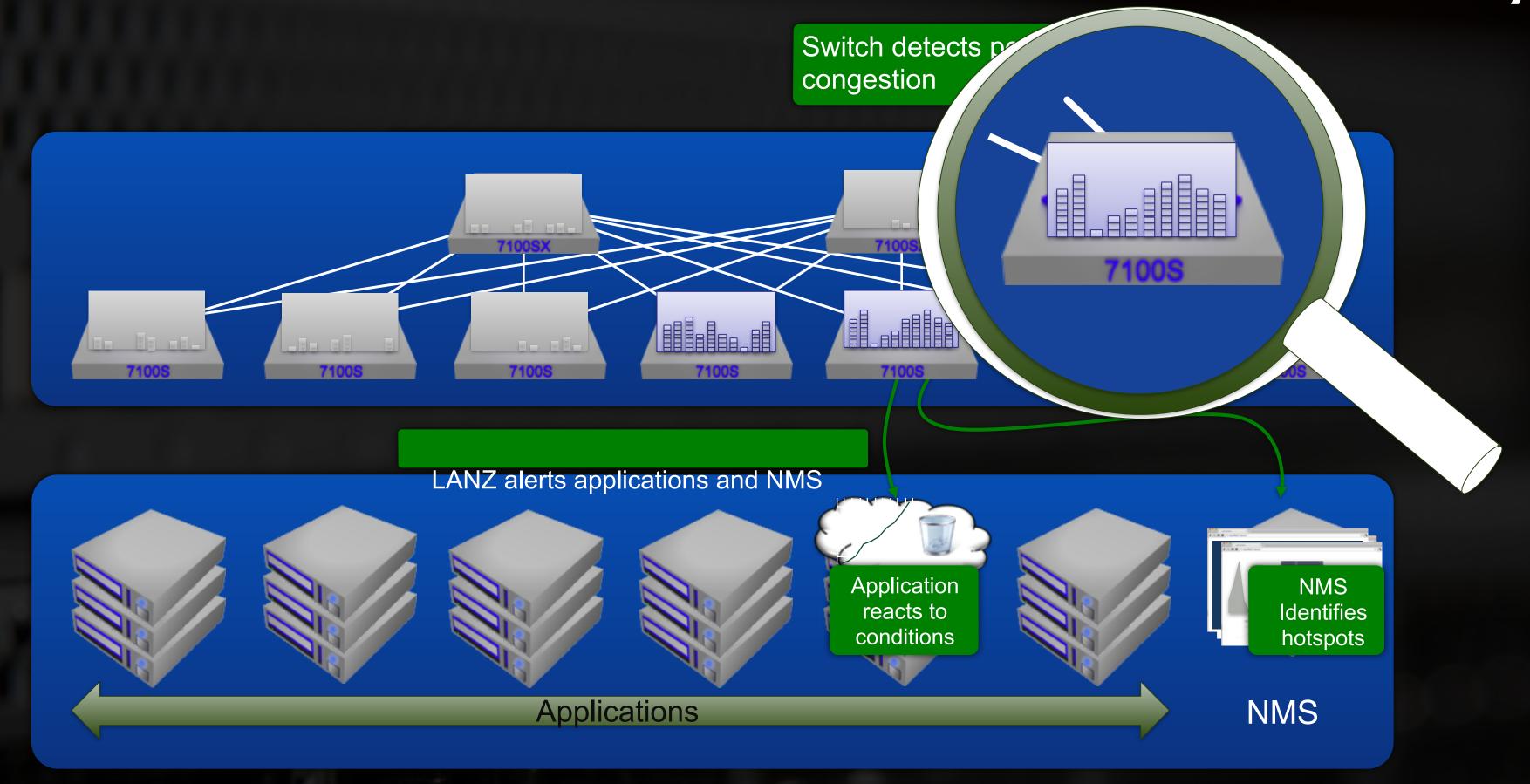

Understand the source of latency (local or remote) - Microbursting

- Alert applications to congestion trends early via LANZ streaming
- Enable pro-active response avoid losses or latency increases
- Export data to management systems correlate/graph historical data

### **DANZ (Data Analyzer)**

Traditionally, customers can only use SPAN or expensive matrix switches to troubleshoot app issues

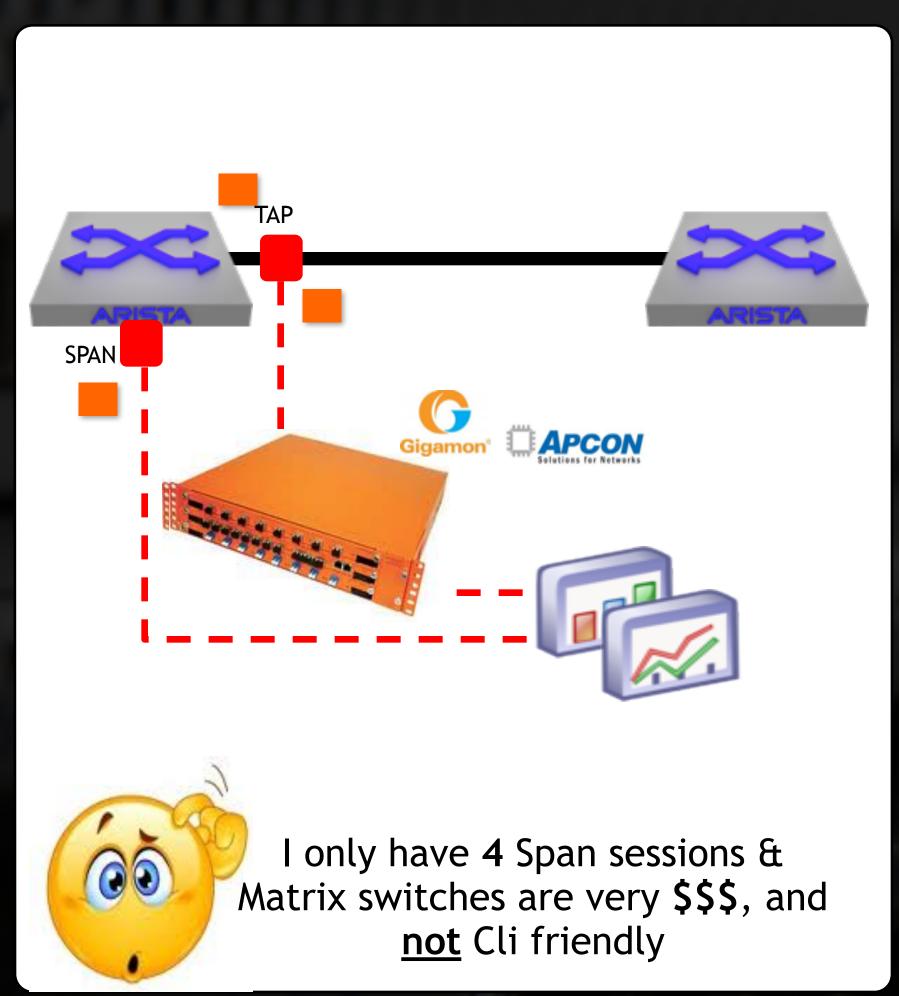

This can become a very expensive solution quickly

Arista's 7150 has hardware Tap Aggregation feature to Be easy used as a matrix switch

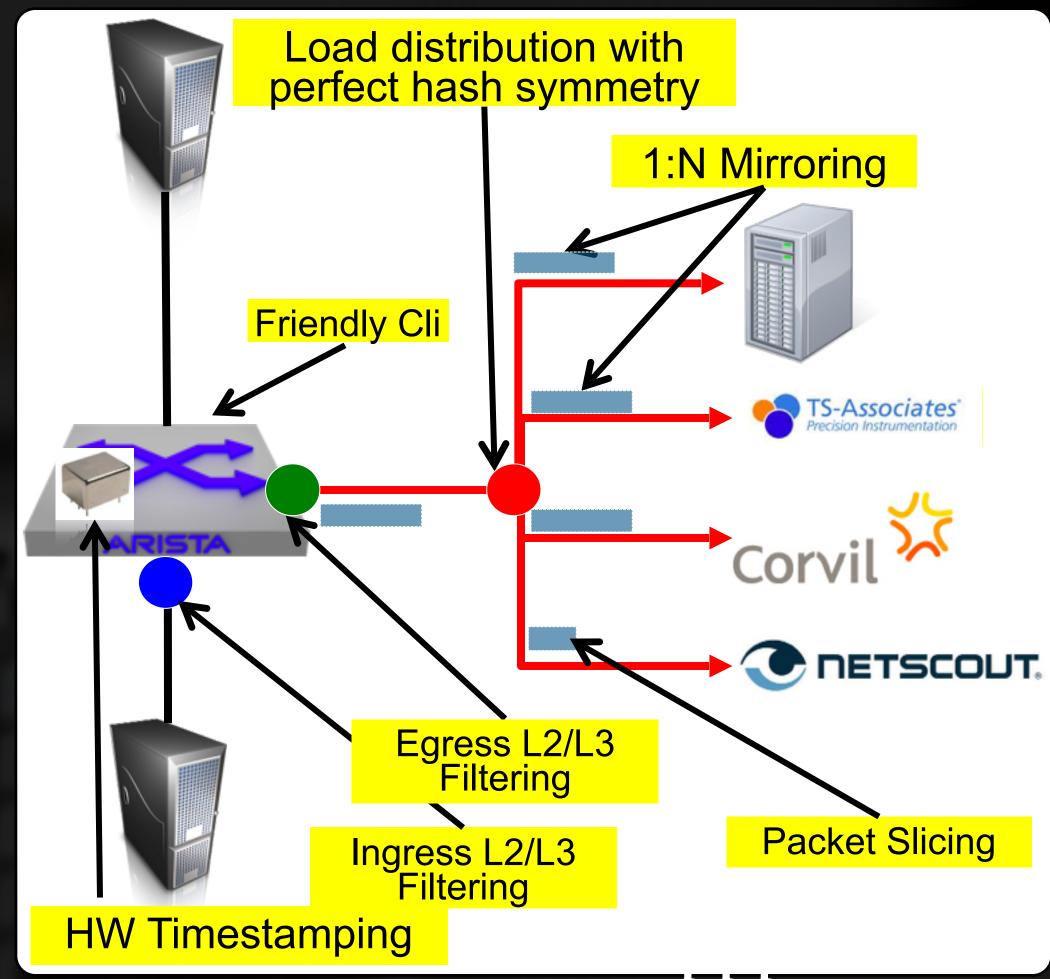

DANZ reduces\$\$\$

## Arista Network Telemetry – Network Application

Close partnerships deliver best of breed solutions and unique / early insight into the performance of the application environment

- Utilize standards based sFlow to integrate Splunk Enterprise providing per flow analytics
- Flexible hardware enables cost effective tap aggregation with ExtraHop operational intelligence
- Real time buffer utilization monitoring provides for congestion and capacity management streaming to Corvil performance monitoring

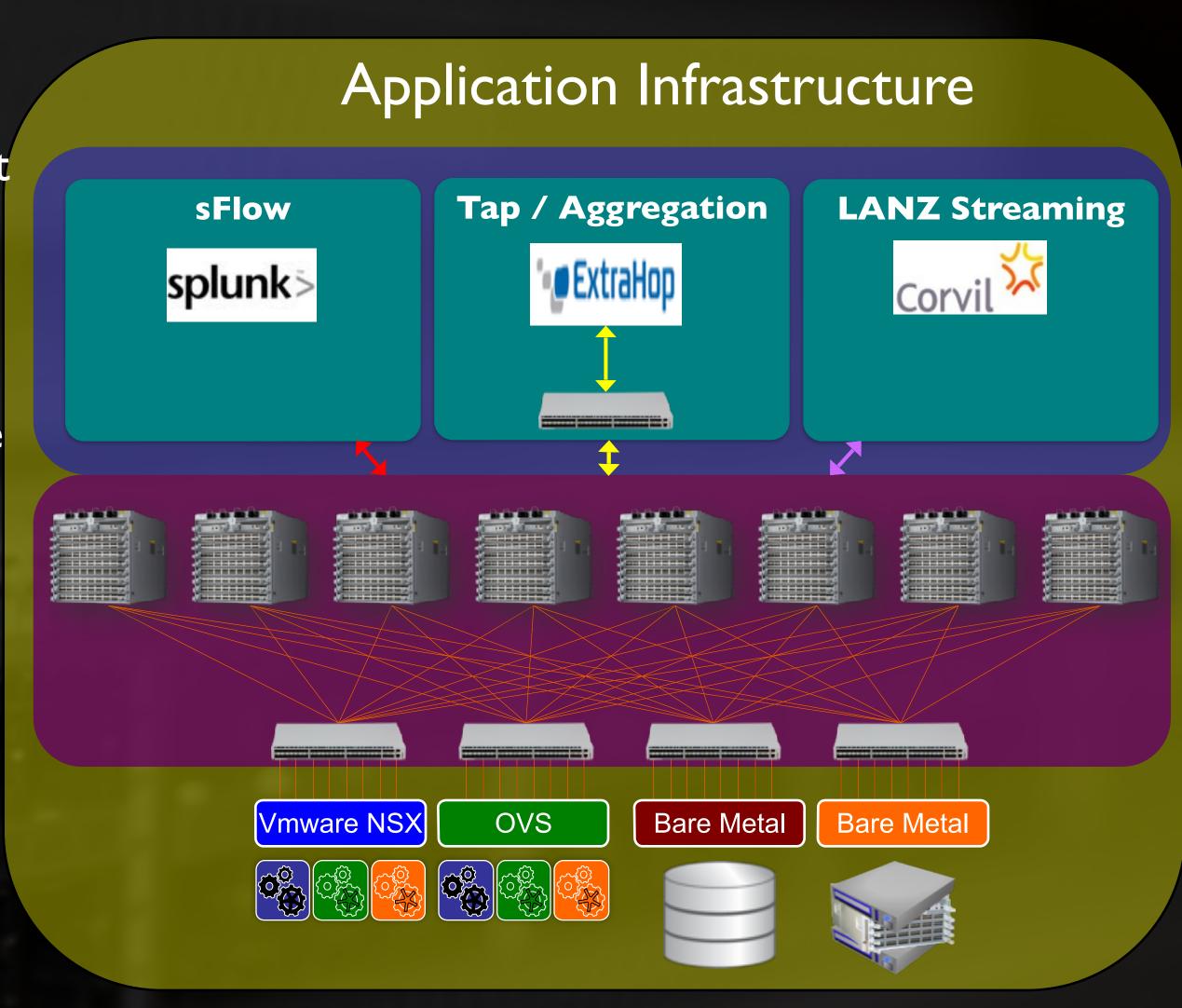

## Zero Touch Provisioning with ZTP

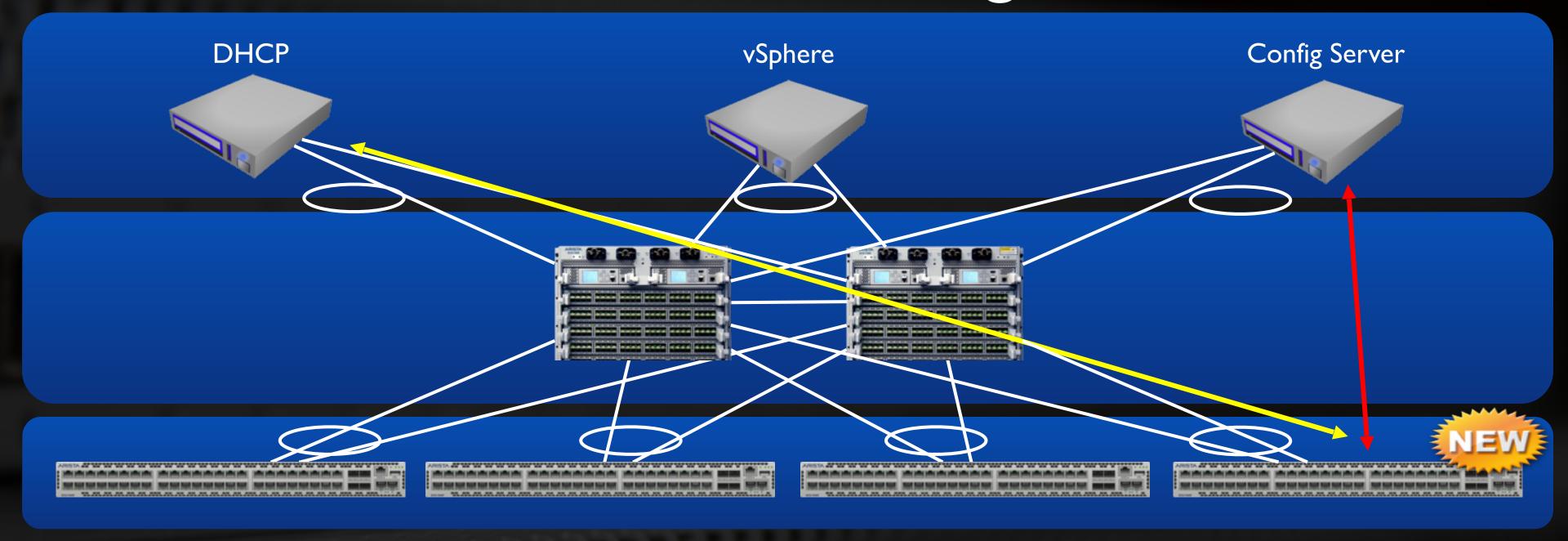

- ZTP enables the automatic deployment of new hardware
- No proprietary protocols are required simply DHCP and your choice of file transfer protocol (HTTP, FTP,TFTP etc.)
  - A newly installed switch boots in ZTP mode with forwarding disabled
  - After receiving an IP address and DHCP option 67 it configures an SVI
  - It retrieves a boot script from the Config Server specified in option 67
  - Script can contain cli and bash commands to download specific images and customizations
  - Switch uniquely identified by MAC, SKU, Serial number and LLDP neighbor

# VMTracer Provides Integration and Visibility VMWare, MS, and Openstack

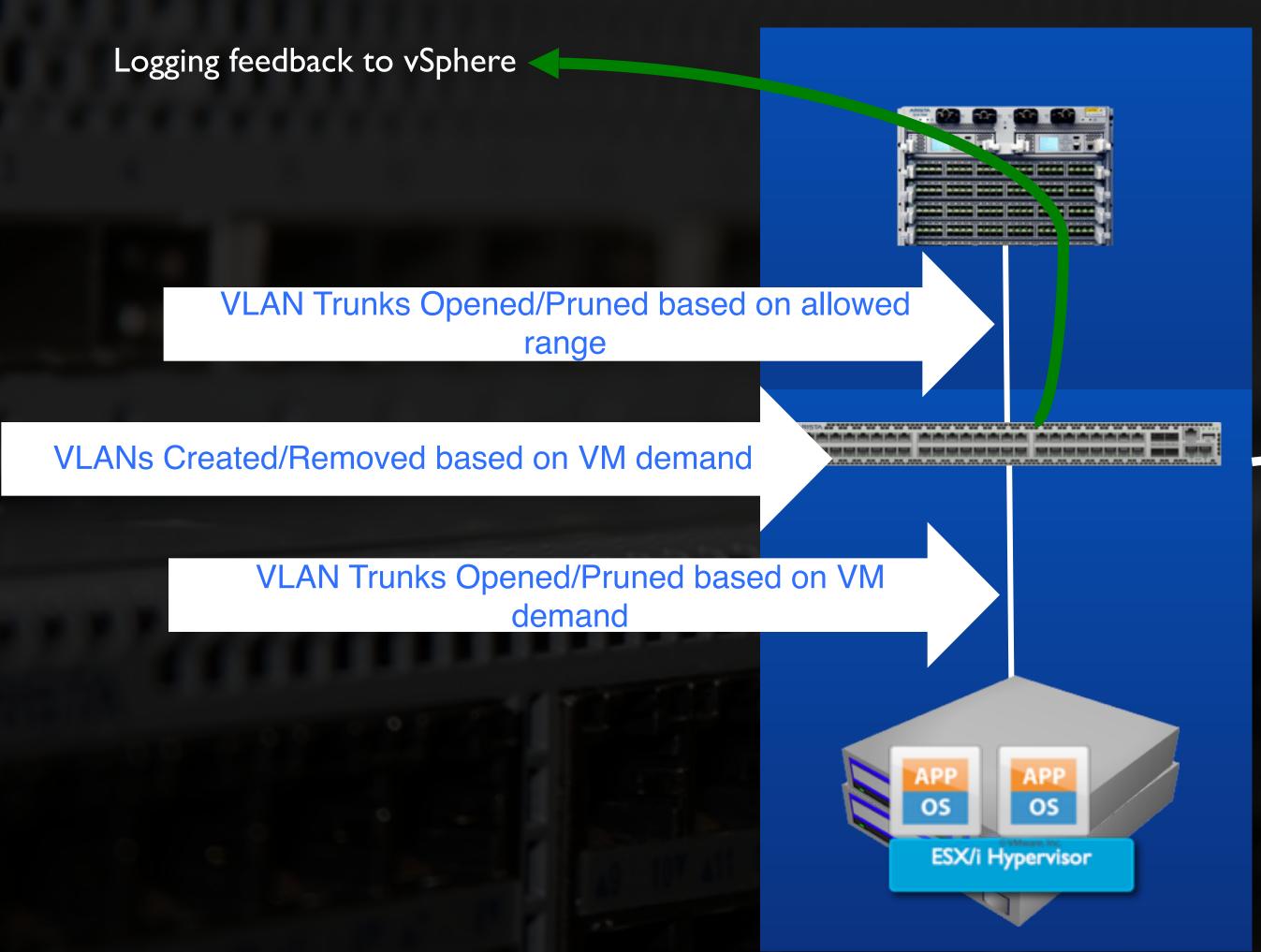

7050# show vmtracer interface Ethernet48
Ethernet48: esx1.aristanetworks.com/ndsTest/dvuplink1

| VM Name                     | Network Adapter                                       | VLAN            | I Status                         | State               |
|-----------------------------|-------------------------------------------------------|-----------------|----------------------------------|---------------------|
| Exchange<br>Apache<br>MySQL | Network adapter 4 Network adapter 3 Network adapter 1 | <br>7<br>6<br>5 | up/up<br>up/up<br>up/up<br>up/up | <br>vMotion<br>FT-A |

7050# show vmtracer interface Ethernet48 host

Ethernet48: esx-1.aristanetworks.com

Manufacturer: Dell Inc.

Model: PowerEdge 2950

CPU type: Intel(R) Xeon(R) CPU 5110 @ 1.60GHz

CPUs: 1
CPU Cores: 2
NIC Manufacturer: NetXen

NIC Model: NetXen NX3031 Dual Port SFP+ 10GbE

Service Tag: ABCDEF1234

## Scaling VM Mobility with VXLAN

- •A Suite of features to scale and aggregate data centers
  - •vShield manages multiple data centers
    - Supports Multi-tenancy management
  - •VXLAN extends the reach of a data center
    - •Tunnel beyond traditional L2 boundaries
    - •Leverage underutilized resources in the extended DC
    - •Simplify mirroring and DR installations

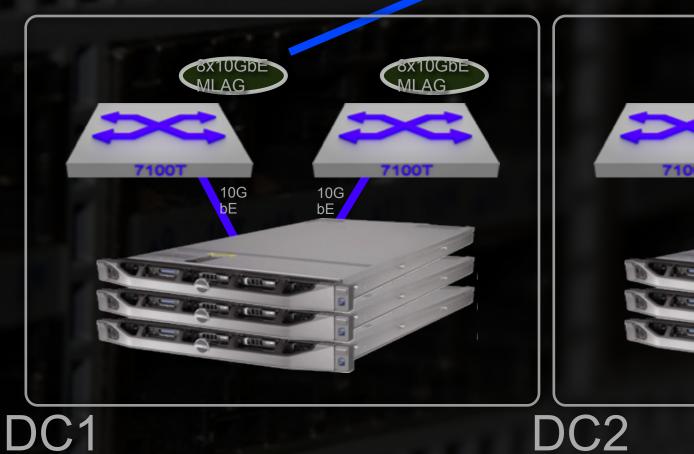

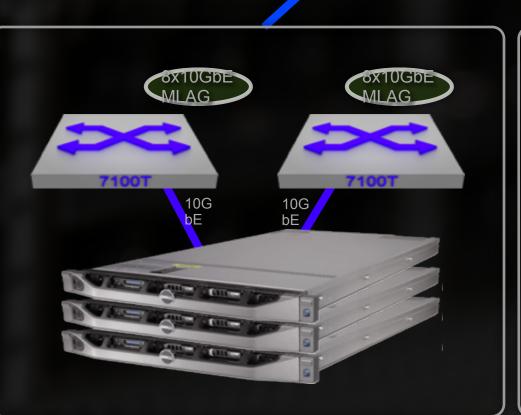

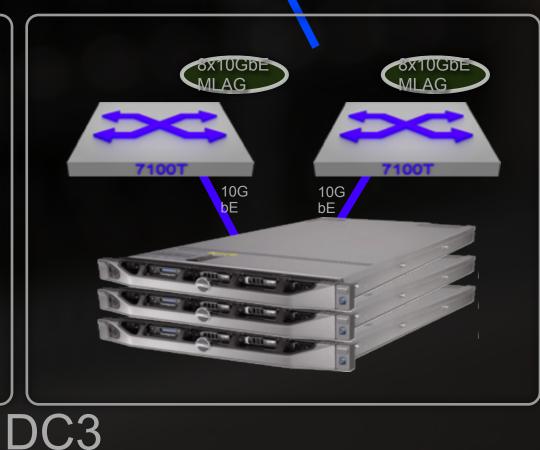

**VMwaev** 

Shield

## CloudVision — Truly Scalable Management

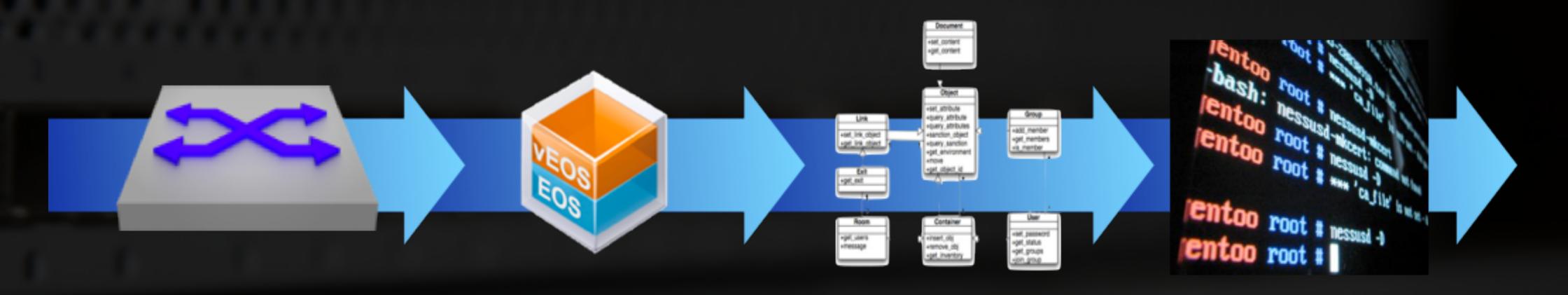

Single Device

**EOS** Emulator

 Validate complex configuration requirements before deploying to the network Global Port Profiles

 Object model for hierarchical configuration management in very large scale networks CloudVision

 Single CLI/API for configuration, troubleshooting and automation across the infrastructure

### Advanced Event Manager (AEM)

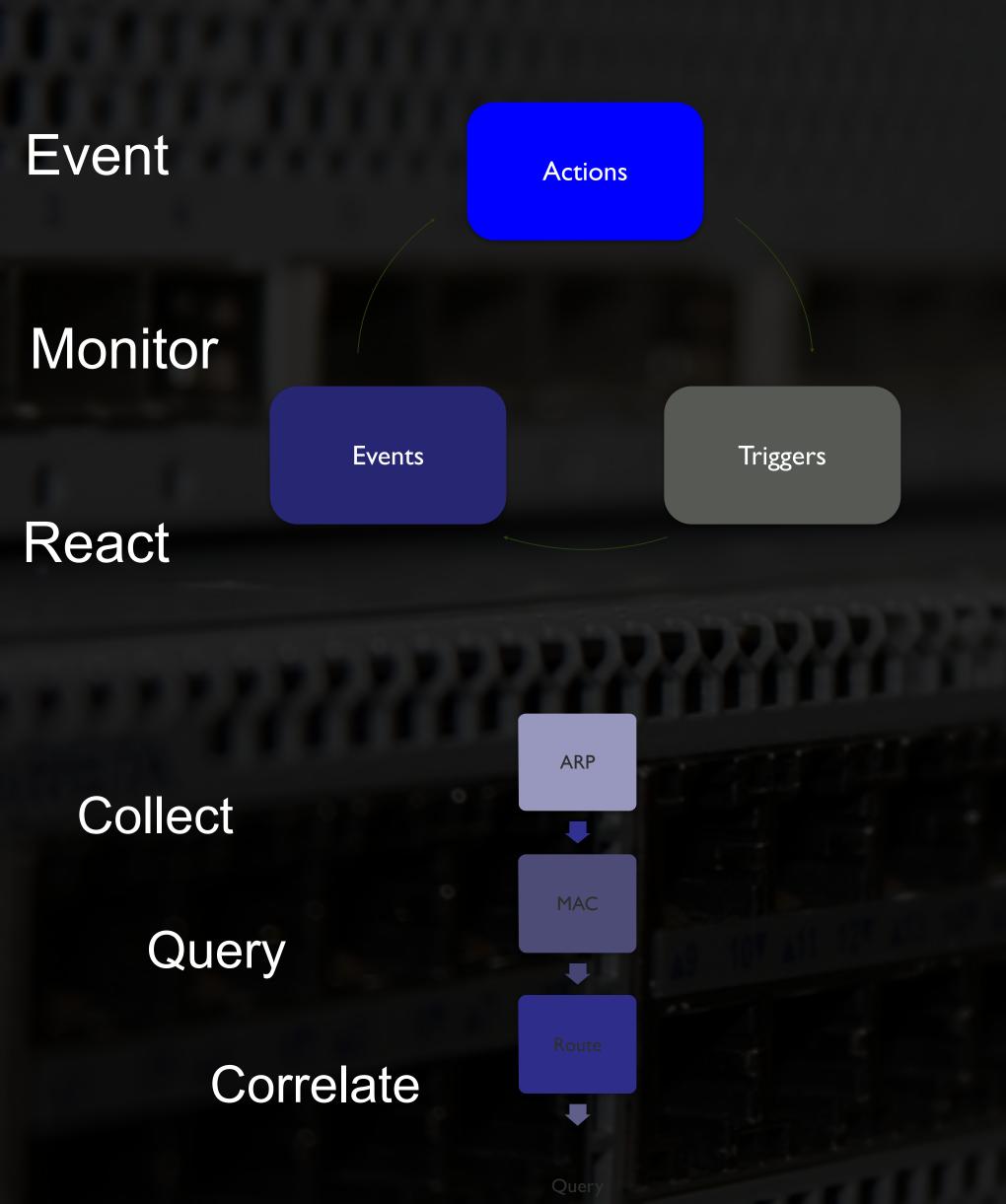

Event Management – reduce data by:

- Monitoring Customized notifications
- ► Simplifying operations
- Management Automate reaction to pre-determined events with scheduled tasks via CLI and Linux tool sets
- ► Predictive fault management
- ► Forensics of 'what happened' by looking back in time to what data-plane tables were in the past

### Op Ex savings

- Troubleshooting and MTTR on a problem significantly reduced through network forensics tools provided on switch – *improved MTTR and SLAs*, saves hours/money on net eng/ops team
- Proactive monitoring and analysis provides visibility into events/problems and proactive notification before they cause an impact *improved reliability, SLAs, MTBF and cost savings*

## Introducing EOS Central

### **EOS Development Community Portal**

- Tips and tricks
- Source code samples
- Community projects
- Developer forums, blogs
- API Access and development
- 3<sup>rd</sup> Party Extensions

### Sample Projects:

- XMPP Messaging bus
- Interface/VLAN provisioning
- Automatic interface naming
- KVM Virtual machines

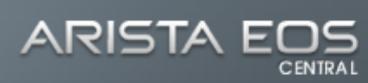

OME G

TECH T

DEV-BL

PROJECT

KI FO

FORUM

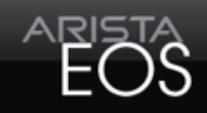

World's Most Advanced Network O/S

STARTED

Tech Tips

Dev-Blog

#### 05/03/11 - Enable NTP time synchronization

Enable your Arista switch to convey timekeeping information via Network Time Protocol (NTP).

### 04/29/11 - Using topdump for troubleshooting

Overview of how to make use of the Linux tcpdump utility for troubleshooting network issues from an Arista switch.

#### 04/25/11 - Using Arista 7124SX for SPAN/Tap Aggregation

Deploying 7124SX as a low-latency tap aggregator enhances functionality, saves money.

### 04/21/11 - MLAG - Advanced

How to configure multi-tier MLAG

#### **EOS Central Community**

Continuous open-source development of the world's most advanced networking OS.

Extending the capabilities of a network OS via CLI, shell, native extension, and API is creating a vibrant ecosystem and community with many developers, architects, and technologists around the world.

Arista EOSCentral offers access to development tools, examples, and support to deliver real-world solutions that bridge the gap between what vendors build and what users want. We are actively sharing code samples, engaging in collaborative forums, and posting works in progress to get early insight into use cases.

Key Highlights of EOSCentral include:

Tech Tips: Authoritative discussions on network designs, implementations, and development models

DevBlogs: Open discussions of development techniques, tools,

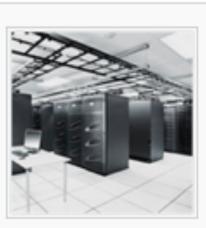

Start Here!

## A-Care Service Offerings

|                           | A-Care<br>Software | A-Care<br>Basic      | A-Care<br>Next Business | A-Care 4 Hour |
|---------------------------|--------------------|----------------------|-------------------------|---------------|
| Unlimited 24x7 TAC access |                    | ✓                    |                         |               |
| Software Download         | ✓                  | ✓                    | ✓                       | ✓             |
| Online Case Management    | ✓                  | ✓                    |                         |               |
| Arista Community Forums   | ✓                  | ✓                    | ✓                       | ✓             |
| A-Tools Access            | -                  | ✓                    | <b>√</b>                | <b>√</b>      |
| RMA service level         | -                  | Return<br>to Factory | Next Business<br>Day    | 4 hours       |

Standard Limited Hardware Warranty: 1 year return to factory Standard Limited Software Warranty: 90 days

## ARISTA WARRIOR

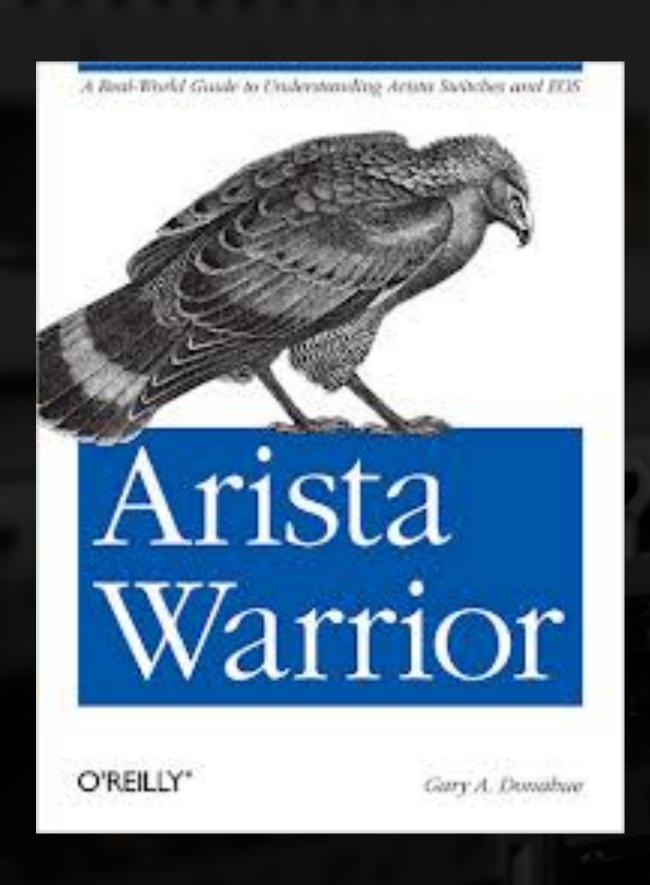

Gary A. Donahue (GAD) is a working consultant and writer who has been in the computer industry for almost 30 years. Gary has worked as a programmer, mainframe administrator, Technical Assistance Center engineer, network administrator, network designer, and consultant. Gary has worked as the Director of Network Infrastructure for a national consulting company and has been the president of his own New Jersey consulting company; GAD Technology, L.L.C.

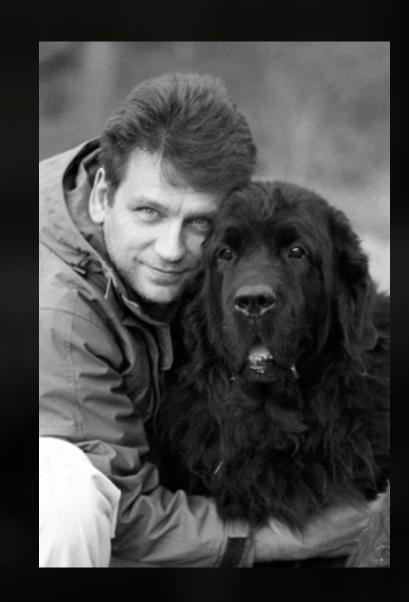

# ARISTA

Thank You

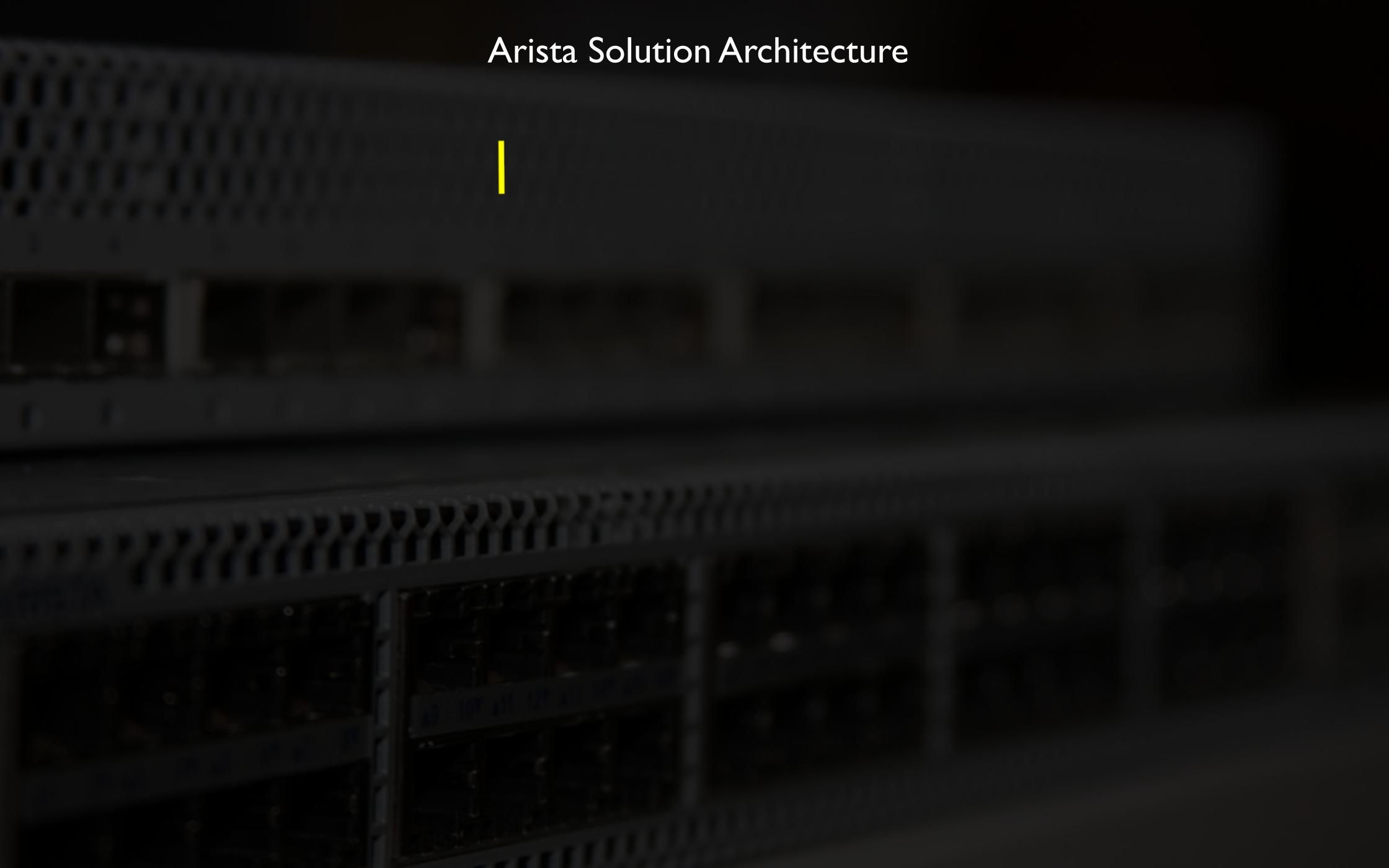

## Arista Support: Global Locations

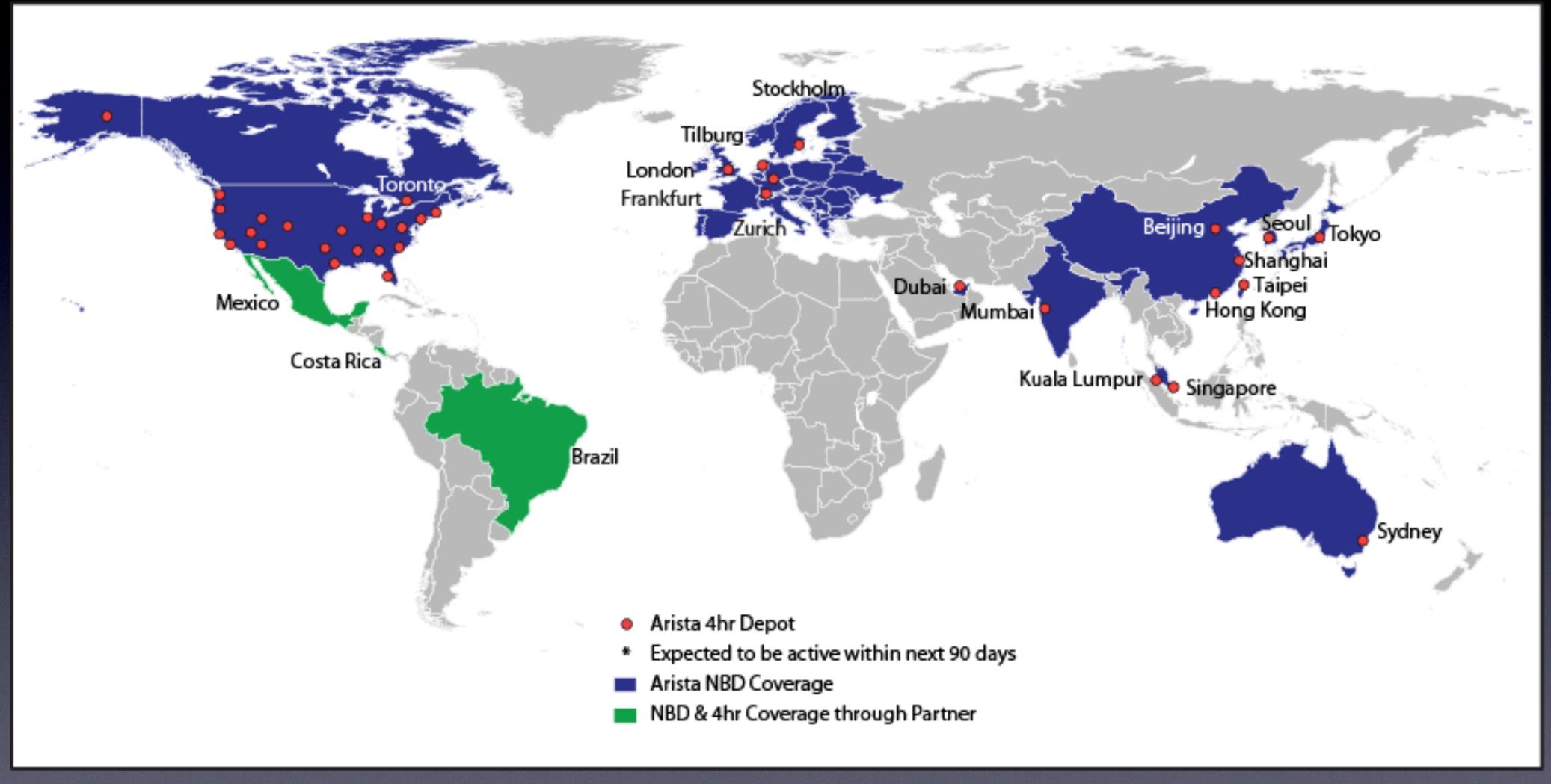

- •38 4-hour RMA depots now active worldwide
- •1000+ cities covered by Next Business Day support